### **APPLICATION «STOP CAMBRIOLAGES»**

**Consignes pour les opérateurs du CORG**

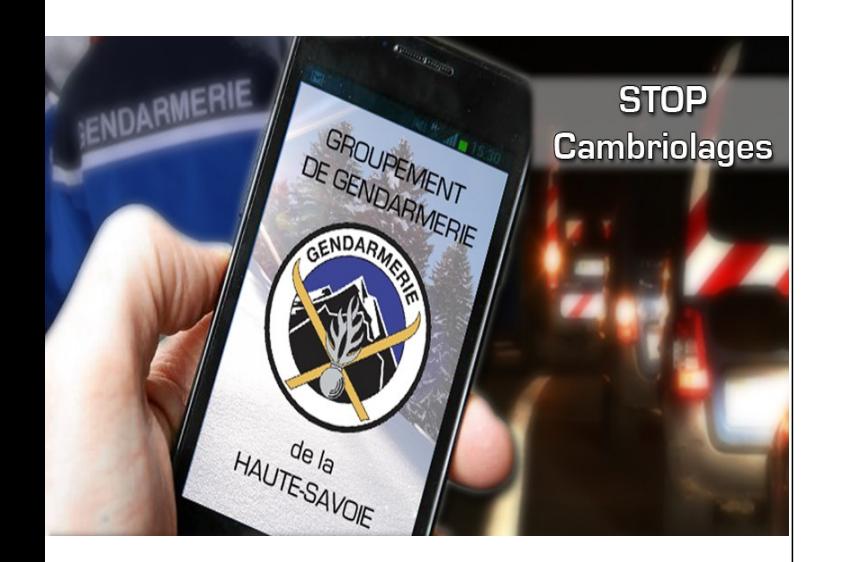

# **----**

# **BUT DE L'APPLICATION LES OBJECTIFS**

L'application a vocation à lutter contre les cambriolages dans les habitations et les commerces et doit être promue ou utilisée dans ce cadre.

C'est pourquoi, dans l'onglet « Prévention », l'utilisateur est guidé dans son choix en déterminant s'il est un **particulier** ou un **commerçant**.

Il est prohibé, pour des raisons de lisibilité de l'application, d'élargir son champ d'emploi à d'autres sujets tels que la sécurité routière ou la délinquance juvénile.

# **TELECHARGEMENT pour les particuliers**

L'application « Stop Cambriolages » est disponible gratuitement sur les plates-formes de téléchargement réservées aux smartphones :

• **pour la marque Apple : rendez-vous sur l'Apple Store (version IOS);**

• **pour toutes les autres marques fonctionnant sous le système Androïd (version minimum 4.0) , rendez-vous sur le Play Store.**

– **Alerter** la population en temps réel, par des notifications.

– **Informer** la population de phénomènes de grande envergure dès l'ouverture de la page d'accueil. Le « Flux d'actualité » diffuse des informations de portée nationale, gérées par l'OPP du GGD34, seul habilité à le faire au plan national.

– **Donner des conseils** de prévention aux particuliers et aux commerçants.

– **Guider** la réaction des victimes et **faciliter l'usage de l'appel du 17.** On retrouve notamment tous les conseils permettant de favoriser le travail des enquêteurs**.**

– **Faciliter** les inscriptions aux opérations OTV. Après avoir pris connaissance de l'intérêt des OTV, l'utilisateur peut télécharger le formulaire en ligne.

– **Rechercher une brigade** depuis le nom d'une commune ou en se géolocalisant. Diriger les personnes vers la brigade du lieu où elles sont localisées.

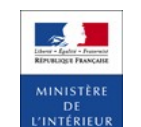

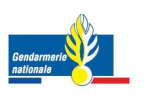

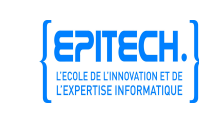

# **CADRE D'EMPLOI**

Afin de ne pas porter atteinte à la présomption d'innocence des individus signalés ou de diffuser ce qui pourra être assimilé à de fausses dénonciations, **l'envoi d'alertes doit répondre à des exigences juridiques précises.**

• **Messages de prévention simple**

De portée nationale, ils sont exclusivement gérés par l'OPP du GGD34, sous contrôle de la DGGN. Exemple : « Bientôt les départs en vacances, pensez à vous inscrire à votre brigade dans le cadre des opérations tranquillité vacances ».

#### • **Messages opérationnels**

**Aucune alerte ne peut être transmise si la situation ne constitue pas une infraction**.

Exemple à proscrire : « Attention : véhicule ou personnes suspectes en repérage dans les zones artisanales... ».

**L'alerte ne peut porter que sur un fait délictuel avéré** (constaté par la gendarmerie).

# **LES ALERTES - Mode d'emploi - DES ALERTES A RETENIR**

# **ALERTER LA POPULATION, en temps réel**

La technologie du « Push » développée dans cette application permet d'envoyer une notification aux utilisateurs de l'application, à condition qu'ils :

### • **se rendent à la page de personnalisation et inscrivent le numéro du département dont ils dépendent ;**

## • **cochent la case « j'accepte de recevoir les notifications ».**

Dès qu'un fait se produit, le CORG peut envoyer à partir d'une plate-forme dédiée, une notification dans des délais très brefs.

Connexion : http://....................... Identifiant : <u>…………………………</u> Mot de passe : …................................ Aller sur accueil

Le chef de quart rédige la notification (160 caractères maximum) et l'envoie aux seuls utilisateurs du département.

#### Exemple :

« MEYTHET, nombreux cambriolages dans les maisons, en fin de journée : prenez vos précautions et soyez vigilants, faites passer l'info ! »

L'envoi de notifications répond aux mêmes exigences que l'envoi de SMS dans le cadre des dispositifs « alerte commerces ».

\*

Les « push » apparaissent sur tous les smartphones des utilisateurs de l'application dès qu'ils se connectent à l'Internet.

\*

Un push chasse l'autre et le fait disparaître. Si un push est envoyé par erreur, l'envoi d'un autre push efface le précédent.